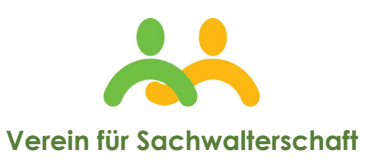

Tel. 0471 1882232 E-mail: info@sachwalter.bz.it

es wird in dem Fall nicht derjenige der Herkunftsfamilie benötigt. Hat die Person keinen Ehepartner und keine Kinder, muss der historische

Familienbogen der Herkunftsfamilie besorgt werden.

5. Zum Beispiel Auto, Motorrad

## **Dokumentenliste für den Antrag auf Sachwalterschaft**

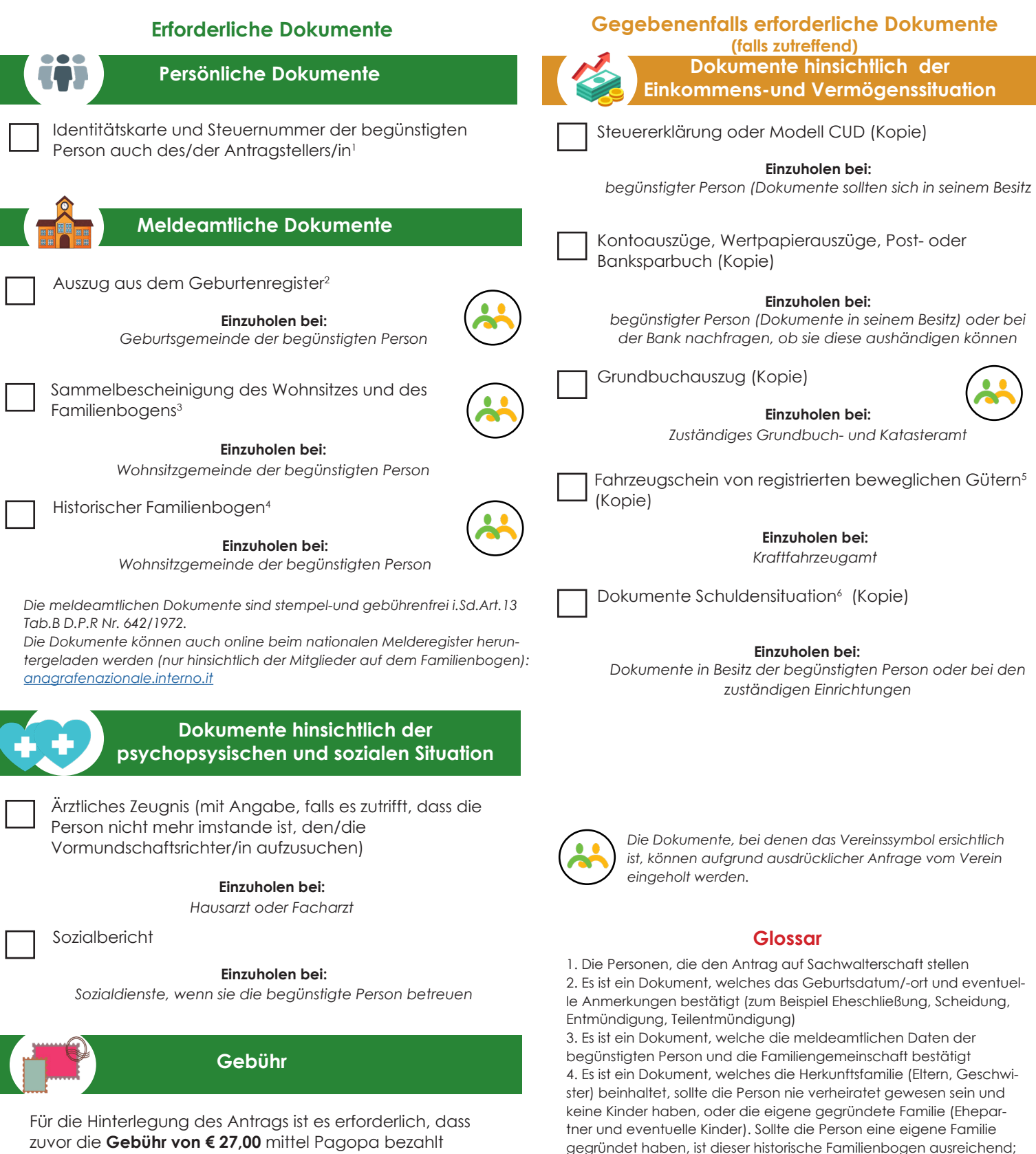

wurde (siehe die Anleitung auf der nächsten Seite). Die **Gebühr für beglaubigte Kopien** hängt davon ab, wieviel Personen eine Zustellung erhalten müssen.

# **Wie werden die Kanzleigebühren**

## **für den Antrag und für beglaubigte Kopien bezahlt?**

Gehen Sie auf die Seite: https://servizipst.giustizia.it/PST/it/pagopa\_nuovarich.wp

Oder scannen sie den QR Code

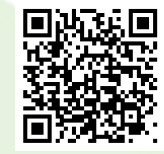

### Hinterlegung des Antrags auf Ernennung eines Sachwalters- Gebühr von € 27,00

- 1. Gehen Sie auf das Auswahlmenü "Tipologia" und wählen Sie " Contributo unificato e/o Diritti di cancelleria" (Einheitsbetrag und/oder Kanzleigebühren)
- 2. Gehen Sie auf das Auswahlmenü "Distretto" und wählen Sie "Trento"
- 3. Gehen Sie auf das Auswahlmenü "Ufficio Giudiziario" (Gerichtsämter) und wählen Sie "Trib<mark>unale</mark> Ordinario-Bolzano-Bozen" (Landesgericht Bozen)

#### **Pagamenti online**

Nuova richiesta pagamento

Tipologia \* Contributo unificato e/o Diritti di cancelleria v Distretto\* TRENTO v Ufficio Giudiziario\* Tribunale Ordinario - Bolzano - Bozen

1.Tragen Sie den Vor-und Nachnamen unter "Nominativo pagatore" (Name des Einzahlenden-einer der Antragsteller) und die Steuernummer ein

2.Gehen Sie nach unten auf "Diritti di cancelleria" und geben Sie den Wert 27 neben "importo" (Betrag) ein 3. Geben Sie als Grund "Hinterlegung Antrag Sachwalterschaft".

*Die Bezahlung kann unverzüglich mit Belastung auf dem eigenen Bank-oder Postkontokorrent erfolgen, indem auf "Paga subito" gegangen wird, oder durch die Erstellung einer Zahlungsanweisung (auf "Genera avviso" gehen) und anschließender Bezhalung bei Bank, Post oder für PagoPa zugelassene Tabaktrafiken.*

### Ansuchen beglaubigte Kopien von Akten-Gebühren für Kopien (zum Beispiel für Zustellungen, beglaubigte Kopien von Ernennungsdekreten)

Der Betrag der Gebühren variiert je nach Seitenanzahl des Akts (zum Beispiel 1-4 Seiten € 11,80, von 5-*10 Seiten € 13,80)*

- 1. Gehen Sie auf das Auswahlmenü "Nominativo pagatore (Name des Einzahlenden) und codice fiscale (Steuernummer)
- 2. Gehen Sie auf das Auswahlmenü "Distretto" und wählen Sie "Trento"
- 3. Gehen Sie auf das Auswahlmenü "Ufficio Giudiziario" und wählen Sie "Tribunale Ordinario-Bolzano-Bozen"
- 4. Geben Sie Vor-und Nachname unter "Nominativo pagatore" und codice fiscale (Steuernummer) ein
- 5. Gehen Sie nach unten und geben Sie den Betrag der Gebühr unter "Importo" ein

6. Geben Sie den Grund ein "causale" (zum Beispiel " Ansuchen auf beglaubigte Kopien für die Zustellung des Antrags auf Sachwalterschaft"; "Ansuchen beglaubigte Kopien Ernennungsdekret und geben Sie die Verfahrensnummer des Sachwalterverfahrens an (RG)".

*Die Bezahlung kann unverzüglich mit Belastung auf dem eigenen Bank-oder Postkontokorrent erfolgen, indem auf* "Paga subito" gegangen wird, oder durch die Erstellung einer Zahlungsanweisung (auf "Genera avviso" gehen) *und anschließender Bezhalung bei Bank, Post oder für PagoPa zugelassene Tabaktrafiken.*

#### **Pagamenti online** Nuova richiesta pagamento

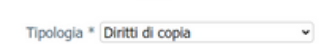

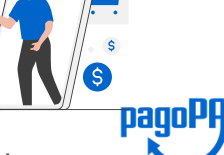